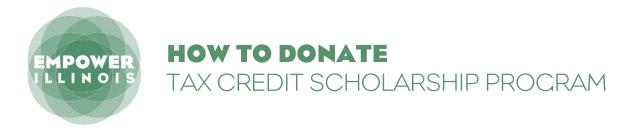

Whether you contributed last year or are a first-time donor, here is what you need to know to complete the donation process.

If you have not activated an account with the Illinois Department of Revenue, you need to:

- 1. Request Letter ID
- 2. Activate Your Account
- 3. Reserve Your Credit
- 4. Make Your Donation

If you have activated an account with the Illinois Department of Revenue, you can skip to page 4.

## **REQUEST LETTER ID**

Log on to mytax.illinois.gov.

- If you already have an account, enter your username and password to verify.
- If you do NOT have an account, scroll down to the 'Individuals' box on the left.
- 02. Click on 'Request a Letter ID.'

**03.** Enter your Social Security Number and one of the following:

- IL-PIN
- Most Recent Adjusted Gross Income
- IL Driver's License Number
- IL State Identification Number •
- 04. Click 'Submit' and enter and confirm your email address; then click 'OK' to submit and receive vour confirmation.

**05.** Your Letter ID will be mailed to the address on your last year's tax return. You should receive it within 7-10 business days.

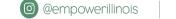

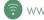

# **AFTER YOU HAVE RECEIVED YOUR LETTER ID** ACTIVATE YOUR ACCOUNT

### 06. Log on to mytaxillinois.gov and click 'Sign Up.'

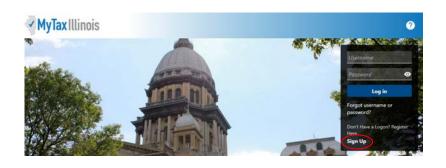

- 7. Select SSN, enter your Social Security Number and click submit; then click 'Yes' to begin activating your account.
  - Enter your Letter ID and either your Individual IL Pin or your most recent Adjusted Gross Income (AGI). If you choose your IL PIN, click on 'Look Up My IL PIN' and go to Step 8. If you choose your most recent AGI, go directly to Step 9.

| New Activation                                                                                                    |                                   |                           |                                                                                                    | _      |
|----------------------------------------------------------------------------------------------------|-----------------------------------|---------------------------|----------------------------------------------------------------------------------------------------|--------|
| Activation Summ                                                                                                    | ary                               |                           |                                                                                                    |        |
| Select the taxpayer ID type                                                                                                    | e you want to use to activate you | r MyTax Illinois account: |                                                                                                    |        |
| O FEIN                                                                                                    | SSN *                             |                           |                                                                                                    |        |
| SSN                                                                                                    | Required                          |                           |                                                                                                    |        |
| O Sales Account Id                                                                                                    |                                   |                           |                                                                                                    |        |
| C License Number                                                                                                    |                                   |                           |                                                                                                    |        |
| Cancel                                                                                                    |                                   | $\odot$                   | < Previous Submit                                                                                          |        |
|                                                                                                    |                                   |                           |                                                                                                    |        |
|                                                                                                    |                                   |                           | ys. If you do not have a letter ID, you cannot complete                                                    | e this |
|                                                                                                    |                                   |                           | rs. If you do not have a letter ID, you cannot complete<br>inois home screen to have a letter sent to you. | e this |
| request at this time. Use the "Re<br>Letter ID *                                                                                                    |                                   |                           |                                                                                                    | e this |
| request at this time. Use the "Re<br>Letter ID *<br>Required<br>Provide ONE of the following:                                                           |                                   |                           |                                                                                                    | e this |
| request at this time. Use the "Re<br>Letter ID *<br>Required<br>Provide ONE of the following:<br>Individual IL-PIN *                                    |                                   |                           |                                                                                                    | e this |
| request at this time. Use the "Re<br>Letter ID *<br>Required<br>Provide ONE of the following:<br>Individual IL-PIN *<br>Required                        |                                   |                           |                                                                                                    | e this |
| request at this time. Use the "Re<br>Letter ID *<br>Required<br>Provide ONE of the following:<br>Individual IL-PIN *                                    |                                   |                           |                                                                                                    | e this |
| request at this time. Use the "Re<br>Letter ID<br>Required<br>Provide ONE of the following:<br>Individual IL-PIN<br>Required<br>Look up my IL-PIN<br>OR |                                   |                           |                                                                                                    | e this |
| request at this time. Use the "Re<br>Letter ID *<br>Required<br>Provide ONE of the following:<br>Individual IL-PIN *<br>Required<br>Look up my IL-PIN   |                                   |                           |                                                                                                    | e this |

- 08. If you choose to look up your Individual IL PIN click on 'Look Up My IL PIN.'
  - Enter your SSN and either your IL Driver's License or your most recent
  - Adjusted Gross Income Click 'Conduct Inquiry'
  - Copy your IL PIN and then click 'Back'

| MyTax Illinois 📀                                                                                                    | MuTavIllinoic                       |
|----------------------------------------------------------------------------------------------------|-------------------------------------|
| < Home                                                                                                    | MyTax Illinois                      |
| IL-PIN Inquiry                                                                                                    |                                     |
| Enter the information below to get your IL-PIN. If you are married filing jointly, you will have to enter<br>your spouse's information separately. | < Home                              |
| Social Security Number                                                                                                    |                                     |
| ***-**-0000                                                                                                    |                                     |
| Choose an option for verification                                                                                                    | Social Security Number: ***-**-0000 |
| Illinois Driver's License Number 🛛 🛩                                                                                                    |                                     |
| Illinois Driver's License Number                                                                                                    | IL-PIN: 0000000                     |
| A000-0000-0000                                                                                                    |                                     |
| I confirm that this information is associated with my Social Security number.                                                                      | Back                                |
| Conduct Inquiry                                                                                                    |                                     |

09. Enter your Letter ID and your IL PIN. When the screen expands, enter:

- Your contact information
- A username and password
- A security question and answer

| testuser        |                                 |                                                                                                    |
|-----------------|---------------------------------|----------------------------------------------------------------------------------------------------|
| ck your passwor | d:                              |                                                                                                    |
| Password        |                                 | Password Rules                                                                                            |
|                 | 0                               | Minimum 8 characters, no more than 20     Passwords must contain both letters and numbers                 |
| case you forget | your password:                  | <ul> <li>Passwords must contain both letters and numbers</li> <li>Passwords must be mixed case</li> </ul> |
| Pick Secret Que | stion                           |                                                                                                    |
| In what city    | does your nearest sibling live? | ×                                                                                                    |
| Type Your Answ  | ver                             |                                                                                                    |
| Anytown         |                                 |                                                                                                    |
| confirm Info    | ormation                        |                                                                                                    |
| st@testing.com  |                                 |                                                                                                    |
| est@testing.com |                                 |                                                                                                    |

10. Click 'OK' on the next screen. You will receive email confirmation that your account was activated. Email <u>Rev.MyTaxHelp@Illinois.gov</u> with questions.

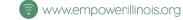

3

# **RESERVE YOUR CREDIT**

Only donors who have activated an account with the Illinois Department of Revenue will be able to reserve a Tax Credit. If you have a Username from a previous year, log in using that Username and Password. If you cannot access your account, contact IDOR at 800-732-8866 to resolve this issue. If this is your first time logging into your account after creating it, you will need to enter the Activation Code you received from IDOR after your account was created.

Please make sure the name on your CAC matches the name on the bank or investment account from which the donation is being drawn. As a reminder, under the Invest in Kids Act, corporate donors are not permitted to designate tax credit scholarship donations.

#### Visit mytax.illinois.gov

**12.** If you have not already, set up two-step verification for your account. Add your email address and enter the security code sent to you.

| Privacy Policy Contact Help IDES Home IDOR Home                                                                                                    |                                           | MyTax Illinois                                                                                                    | 2       |
|----------------------------------------------------------------------------------------------------|-------------------------------------------|----------------------------------------------------------------------------------------------------|---------|
| MyTax Illinois                                                                                                    | 0                                         | - Hylaxianois                                                                                                    | •       |
| < Home                                                                                                    |                                           | K Two-Step Verification Setup                                                                                                    |         |
| Protect your MyTax profile with two-step verification<br>Two-step verification is used to better protect your MyTax profile. Once we have it set<br>you log in. |                                           | Verify Security Code     An email with your MyTax security code was sent to julia@empower/linois.org. If you don't see the message, check your junk folder for an email from     REVDORGRAPy@fillinois.org. |         |
| Authentication App Use an authentication app, such as Google Authenticator, to get security codes.                                                              | Email<br>Receive security codes by email. | Security Code * Required                                                                                                    |         |
| Set Up                                                                                                    | Add Email                                 | Didn't receive your security code? Resend                                                                                                    |         |
|                                                                                                    | Cancel Confirm                            | Cancel                                                                                                    | Confirm |

**13.** Once logged in, you will be taken to your home screen.

- Click "view more account options."
- Please note if you are applying as a business, you will need to use a business account instead of an individual account.

|                                |                                                                                                    | Welcome,                                                                   |
|--------------------------------|----------------------------------------------------------------------------------------------------|----------------------------------------------------------------------------|
|                                |                                                                                                    | You last logged in on Twesday. Sep 7, 2021 2:57:49 PM<br>Manage My Profile |
| GLEN ELLYN IL 60137-4013       |                                                                                                    |                                                                            |
| Summary Action Center Settings | More                                                                                                    |                                                                            |
| Individual Income Tax          | i and a second second s |                                                                            |
|                                | Account<br>P60507328                                                                                                    | File a Return     Manage Payments and Returns                              |
| GLEN ELLYN IL 60137-4013       | Balance                                                                                                    | > View more account options                                                |
|                                | \$0.00                                                                                                    |                                                                            |
|                                | 1                                                                                                    |                                                                            |
|                                |                                                                                                    |                                                                            |

- 14. Under the "Account Options" section, click on "Contribute to Invest in Kids."
  - This will take you directly to the credit

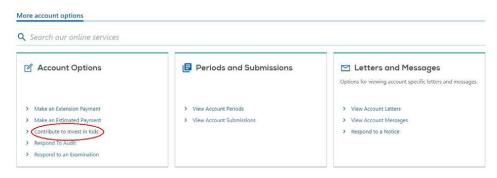

- 15. The first screen of the application is an overview of the program.
  - It asks you to acknowledge that you are not permitted to take state tax credit for any contributions that you claim as a federal deduction.
  - Click the white and blue box to indicate you understand the restriction. Click the blue "Next" button in the bottom right corner.

| Invest in Kids Overview                                                               |                          |                          |                            |            |                       |              |
|---------------------------------------------------------------------------------------|--------------------------|--------------------------|----------------------------|------------|-----------------------|--------------|
| verview                                                                               |                          |                          |                            |            |                       |              |
| <ul> <li>Public Act 100-0465 created the Scholarship Granting Organization</li> </ul> |                          |                          |                            |            |                       |              |
| <ul> <li>The aggregate amount of all c<br/>taxpayers for which credits ma</li> </ul>  |                          |                          |                            |            | qualified contributio | ns made by a |
| <ul> <li>Two individuals filing a joint re</li> </ul>                                 | turn shall be considered | one taxpayer for purpose | es of making qualified cor | tributions |                       |              |
| cknowledgement                                                                        |                          |                          |                            |            |                       |              |
|                                                                                       |                          |                          |                            |            |                       |              |

- 16. Confirm your donation will be contributed to an Invest in Kids Region
  - Check "Invest in Kids Region" and click the blue "Next" button in the bottom right corner.

| Will your contribution be directe | d to an Invest in Kids Region or a Techni | cal Academy?  |           |                 |
|-----------------------------------|-------------------------------------------|---------------|-----------|-----------------|
| Invest In Kids Region *           |                                           | Technical Aca | *<br>demy |                 |
|                                   |                                           |               |           |                 |
| Cancel                            |                                           |               |           | < Previous Next |

#### 17. Fill out the requested information on the "Contribution" screen.

- Region and Scholarship Granting Organization of choice and the amount you plan to donate (contribution pledge).
- Please Note: this is the **TOTAL** amount you plan to donate in that region. You will then get a tax credit valued at 75 percent of that donation. Once filled out, click "Submit." You will then be prompted to re- enter your MyTax Illinois account password and click "OK." The final screen will be a confirmation that your application has been accepted.

| Contribution Details            |                    |                                                         |                   |
|---------------------------------|--------------------|---------------------------------------------------------|-------------------|
| Choose a Region *               |                    | Region Map                                              |                   |
| Required                        | ~                  |                                                         |                   |
| Choose a Scholarship Granting O |                    |                                                         |                   |
| Contribution Pledge             | ~                  |                                                         |                   |
| Required                        |                    |                                                         |                   |
| Confirm Amount                  |                    |                                                         |                   |
| Required                        |                    |                                                         |                   |
| Note: We reserve the right to   | reduce your contri | bution amount if the region's limit for tax credits has | s been reached.   |
| Cancel                          |                    | 0                                                       | < Previous Submit |

#### **18.** Access Your Contribution Letter.

- On your mytaxillinois home page, click "View More Account Options." Then click
- "View Account Letters" (picture 1).
- Under "Letters" you will see your "Invest in Kids Contribution Application." **This is your CAC**. Click on the link to open a PDF of your letter.
- Please download and save the PDF, as you will need it for Step 24.
- If you have a pop-up blocker turned on, you may receive an error message. (Picture 2) Make sure you allow pop-ups for the mytaxillinois website.

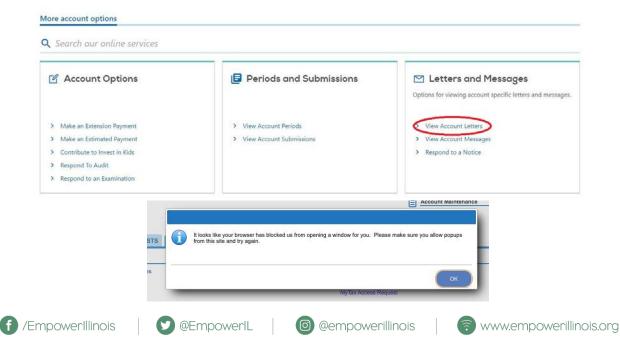

#### Confirmation

You have successfully submitted your application for a Contribution Authorization Certificate under the Invest In Kids program. You will receive an email when your request has been fully processed by the Department.

Your confirmation number is 0-912-461-584

Submitted on: 9/7/2021 7:31:08 AM (Central Time) Request type: Apply for a Contribution Authorization Certificate Details of your request: Account number: P44757445 Tax year: 2021 Requested Contribution Amount: \$1,000.00 Region: Region 2 - Northern Counties Scholarship Granting Organization: EMPOWER ILLINOIS

No Illinois Invest in Kids credit may be taken for any qualified contribution for which a federal income tax deduction is claimed.

You may print this page for your records. This confirmation screen will not be accessible once you navigate away from this page. However, a record of your request will remain available in your account.

If you have questions, please visit our website at tax.illinois.gov or call us at 217 785-7313. Reference the confirmation number provided above.

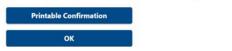

# MAKE YOUR DONATION

**20.** Visit EmpowerIllinois.org

• On the donate dropdown menu, click the donate button.

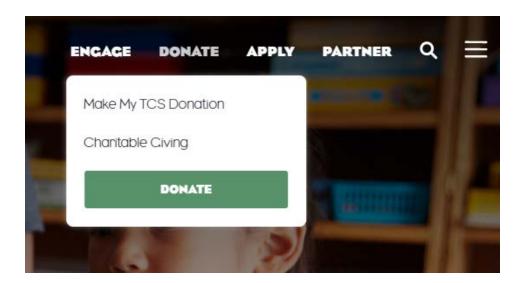

For more information or questions, please call (800) 616-7606 or email donors@empowerillinois.org.

### 21. Start your donation.

- You will be redirected to Empower Illinois' donation wizard, which will walk you ٠ through the next steps.
- First, make sure you have your Contribution Authorization Certificate (see this example), and click "I Have My Certificate."

| I nank you for your interest in donating to the Tax C<br>Illinois, You must have your Contribution Aut<br>Department of Revenue to continue. @              | redit Scholarship program through Empower<br>thorization Certificate from the Illinois |
|----------------------------------------------------------------------------------------------------|----------------------------------------------------------------------------------------|
| Please make sure the name on your CAC ma<br>investment account from which the donation<br>Invest in Kids Act, corporate donors are not permit<br>donations. | on is being drawn. As a reminder, under the                                            |
|                                                                                                    |                                                                                        |

#### 22. Enter the donor's email address.

| DONOR INFORMATION                                                                         |  |
|-------------------------------------------------------------------------------------------|--|
| Donor Email Address                                                                       |  |
| If you are filling this out on behalf of the donor, please use the donor's email address. |  |
|                                                                                           |  |
|                                                                                           |  |
|                                                                                           |  |
| NEXT                                                                                      |  |

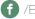

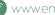

**23.** Confirm or enter contact information.

If you are a new donor, or if we do not have a record of the email address you entered, you ٠ will be prompted to fill out a contact form.

| Donor First Name   | Done                                            | or Last Name  |               |
|--------------------|-------------------------------------------------|---------------|---------------|
|                    |                                                 |               |               |
|                    |                                                 |               |               |
| Donor Phone Number |                                                 |               |               |
|                    |                                                 |               |               |
| Street Address     |                                                 |               |               |
|                    | Donor Phone Number Donor Address Street Address | Donor Address | Donor Address |

- If you are a returning donor, we may have your email address and some other contact ٠ information on file. Please confirm you are the donor associated with the email you entered by selecting "Yes."
- If your contact information (phone number, address, etc.) has not changed since the last time ٠ you donated, leave the box unchecked and click "Next."

| DONO        | R CONTACT INFORMATION                                                                     |   |
|-------------|-------------------------------------------------------------------------------------------|---|
|             | back, Albert Einstein Based on your email address we have some of your formation on file. |   |
| Are you All | bert Einstein?                                                                            | _ |
| My co       | No No ntact info has changed since the last time I made a donation.                       |   |
| My co       |                                                                                           |   |
|             | HEXT                                                                                      |   |

• If we have an incorrect donor on file associated with the email you entered, please select "No," and fill out the contact form.

| DONOR CONTACT                                                    | INFORMATION                                     |  |
|------------------------------------------------------------------|-------------------------------------------------|--|
| Welcome back. Albert Einstein/ B<br>contact information on file. | ased on your email address we have some of your |  |
| Are you Albert Einstein?                                         |                                                 |  |
| Donor First Name                                                 | Donor Last Name                                 |  |
| Donor Phone Number                                               | Donor Email Address                             |  |
| Donor Address<br>Street Address                                  |                                                 |  |

• Please indicate whether you would like to donate by ACH, Check, Stock, Wire, or Credit Card, and click "Next."

| EMPOWER<br>ILLINOIS |                                                                    |         |
|---------------------|--------------------------------------------------------------------|---------|
|                     |                                                                    |         |
|                     |                                                                    |         |
|                     | DONATION TYPE                                                      |         |
|                     | How do you want to Donate?                                         |         |
|                     | ACH Check Stocks Wire Credit<br>Card                               |         |
|                     | NEXT                                                               |         |
|                     | If you need any assistance with this process, please contact us at |         |
|                     | 800-616-7606 or donors@empowerillinois.org.                        |         |
|                     | ©2021 Empower Illinois. All Rights Reserved.                       | 6       |
|                     | Privacy Terms Patent No. II,055,798 BI                             | 🕜 Suppo |

25. Enter the information found on your Contribution Authorization Certificate (CAC).

- Fill in the certificate number, donation amount, contribution due date (expiration date), and region found on your CAC.
- Indicate your donation type (individual or corporation/partnership/trust).

| Please upload and enter information as it appears on your Contribution A | uthorization Certificate. |
|--------------------------------------------------------------------------|---------------------------|
| Certificate Number                                                       |                           |
|                                                                          |                           |
| Donation Total Amount                                                    |                           |
|                                                                          |                           |
|                                                                          |                           |
| Contribution Due Date                                                    |                           |
| MM/DDAAr                                                                 |                           |
| Select Region                                                            |                           |
| Select                                                                   | $\sim$                    |
| How are you making your donation? (as a(n))                              |                           |
| Individual () Corporation, Partnership, or Trust (all types,             | including                 |

### 26. Upload your CAC.

• Upload both pages of your CAC. As a reminder, this is the electronic PDF file you received from the Illinois Department of Revenue.

• Once you see the option to "Preview Your CAC," you have successfully uploaded your document.

| Donation Total Amount<br>Contribution Due Date                                 |
|--------------------------------------------------------------------------------|
| Contribution Due Date                                                          |
| Donation Total Amount Contribution Due Date                                    |
|                                                                                |
|                                                                                |
|                                                                                |
|                                                                                |
| Select Region                                                                  |
| Select                                                                         |
| How are you making your donation? (as a(n))                                    |
| Individual Corporation, Partnership, or Trust (all types, including revocable) |
| Please upload both pages of your Illinois Department of Revenue Contribution   |
| Authorization Certificate. Click <u>here</u> for step-by-step instructions.    |

• If you need help finding your CAC on mytaxillinois.gov and uploading it to the donor wizard, view our step-by-step guide.

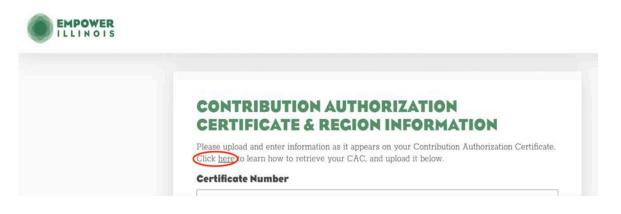

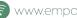

#### 27. Select school designation and donation amount.

- You can designate to a school or school system at any dollar amount, as long it does not exceed the amount listed on your CAC.
- If your gift is greater than \$1,000, you can designate to multiple schools.
- Click the "+" next to "Select another school, school system, or scholarship fund" in the middle of the page to designate to more than one school.

| DESIGNATION INFORMATION                                                                                                    |
|----------------------------------------------------------------------------------------------------|
| Please select the school(s), school system(s), or scholarship fund(s) you<br>would like to donate to.                                                                                                    |
| Only schools that have been recognized by the Illinois State Board of Education (ISBE) are<br>eligible to receive donations to be used for scholarships under the program. Schools that are in<br>"recognized." pending recognition," or "on probation" are considered recognized for these<br>purposes.     |
| Should there be a change in a school's recognition status, donations directed to any school not<br>recognized by ISBE will be recategorized as undesignated donations for the same region in<br>which the school is located, and made available to eligible students on a first-come, first-served<br>basis. |
| Designation I                                                                                                    |
| Select School School System, or Scholarship Fund                                                                                                    |
| Enter the Amount for Designation I                                                                                                    |

28. Review donor authorizations.

#### Total Certificate Amount: \$100

- I authorize Empower Illinois to share my donation information with any designee(s) I have selected.
- I agree to the Empower Illinois Terms & Conditions and Privacy Policy. In particular, in the event that the amount of donations exceeds the number of scholarships needed by the particular school, school system or region, pursuant to Section 1000.2000x(5) of the Illinois Invest in Kids Act, I permit and authorize Empower Illinois to, among other things, use the contribution to award scholarships to eligible students to attend any recognized school in the same region or any recognized school in another region. In such an event, Empower Illinois will take into account then-current regulations and other guidance promulgated by the State of Illinois and any additional guidance provided by me as the donor in accordance with my contribution, including any particular school or region I selected at the time of the contribution.\*
- Although it is Empower Illinois' goal to use my contribution at the particular school, school system or region that I have designated, in the event that the amount of donations exceeds the number of scholarships needed by the particular school, school system or region, I authorize Empower Illinois to use any remaining balance of my donation to fund scholarships for eligible students at other recognized schools within the same school system as the school(s) I have designated, if a balance remains at these school(s). Also, I would like my funds to be used for the upcoming school year.

NEXT

Please select your donation type below to view the last few steps of the donation process:

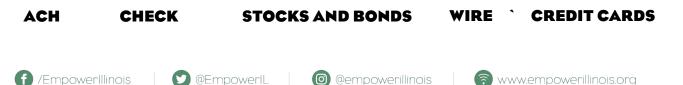

## **DONATE BY ACH**

29. Make online donation.

• Once your CAC and designation forms have been saved, you can complete your donation through ACH bank transfer.

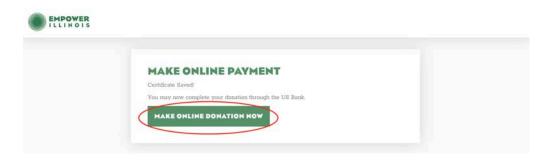

30. Complete payment and contact information, if not pre-populated.

| Make a Payment           |                                                                   |  |
|--------------------------|-------------------------------------------------------------------|--|
|                          | t i                                                               |  |
| My Payment               |                                                                   |  |
| Empower Illinois Contrib | Region Region 1<br>Certificate Number 1234                        |  |
| D                        | Designation 1 Altus Academy - Chicago<br>signation Amount 1 \$100 |  |
|                          |                                                                   |  |
| Payment Information      |                                                                   |  |
|                          | Frequent one Time Payment Amunt                                   |  |
|                          | Payment Date: Now                                                 |  |
| Contact Information      |                                                                   |  |
| Contact Information      |                                                                   |  |
|                          | First Name                                                        |  |
|                          | Last Name                                                         |  |
|                          | Company (Optional)                                                |  |
|                          | Address 1                                                         |  |
|                          | Address 2 (Optional)                                              |  |
|                          | City                                                              |  |
|                          |                                                                   |  |
|                          | State Select \$                                                   |  |
|                          | State Select +<br>Zip Code (Optional)                             |  |
|                          |                                                                   |  |

### 31. Click "Continue."

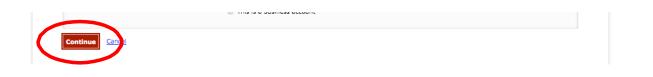

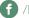

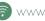

## **DONATE BY CHECK**

29. Mail your check to Empower Illinois.

- Because you have uploaded your CAC and designation form into the donor wizard, you will need to mail your check (made out to Empower Illinois) to PO Box 809001, Chicago, IL 60680-9001. Please include your CAC number on the back of your check.
- You do not need to print out this page and send it in with your check.
- Your donation has also been assigned a confirmation number. This number is for your reference and assures that we have received your CAC and designation form. This number does not confirm we have received your donation.

| EMPOWER<br>ILLINOIS |                                                                                                    |
|---------------------|----------------------------------------------------------------------------------------------------|
|                     |                                                                                                    |
|                     | DONATION NEXT STEPS - CHECK                                                                                                    |
|                     | Thank you for beginning your donation to the Tax Credit Scholarship Program through Empower<br>Illinois. Your confirmation number is <b>OyBUxBLLKA</b>                                                                                                    |
|                     | We have received your Certificate of Authorization (CAC) and Invest in Kids Tax Credit<br>Scholarship Donation Form. In order to complete the donation, you must send in your check.<br>Please make sure the amount on your check matches the donation amount you provided to us<br>during this process, and mail it to: |
|                     | Empower Illinois<br>PO Box 809001<br>Chicago, IL 60680-9001                                                                                                    |
|                     | Overnight Packages should be sent to:<br>US Bank<br>Attn: Lockbox 809001                                                                                                    |
|                     | 5635 South Archer Avenue<br>Chicago, IL 60638                                                                                                    |
|                     | As a reminder, you must send in your check in order for us to finish processing your donation.<br>We cannot issue you a Certificate of Receipt until the funds are received. You will receive a<br>thank you letter from Empower Illinois when your donation is complete.                                                |
|                     | PRINT                                                                                                    |

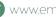

## **DONATE USING STOCKS AND BONDS**

**29.** Complete your banking information.

|                           |                 | NOITA                                                                                         |                                                     |
|---------------------------|-----------------|-----------------------------------------------------------------------------------------------|-----------------------------------------------------|
| Expected Date Of Transfer |                 |                                                                                               |                                                     |
| Security Name             | Ticker Symbol   | # of Shares                                                                                   |                                                     |
|                           |                 |                                                                                               |                                                     |
|                           | Brokerage Conta |                                                                                               |                                                     |
|                           | Security Name   | Security Name Ticker Symbol + Add Another Marketable Security Brokerage Firm Brokerage Contac | Security Name       Ticker Symbol       # of Shares |

**30.** Notify U.S. Bank of share transfer initiation.

- We ask that you or your broker immediately notify Lynda Arndt of U.S. Bank Trust upon transfer initiation of any shares (ACATS or otherwise). Please include your name (as the donor) and the shares you are transferring in the comments section of the delivery notice. This will help expedite the donation process.
- Please note that your donation has been assigned a confirmation number. This number is for your reference and assures that we have received your CAC and designation form. This number does not confirm we have received your donation.

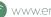

## **DONATION NEXT STEPS - MARKETABLE** SECURITIES

Thank you for beginning your donation to the Tax Credit Scholarship Program through Empower Illinois. Your confirmation number is Du3v7pLzi2 We have received your Certificate of Authorization (CAC) and Invest in Kids Tax Credit Scholarship Designation Form.

Please use the following instructions to make your marketable securities donation payment to Empower Illinois:

#### Account Name: Empower Illinois Account Number: 001051000080

To deposit any DTC-eligible security into a U.S. Bank Trust account:

Including not limited to Equities, Corporate and Municipal Bonds, Commercial Paper, Medium-Term Instruct current custodian to deliver to:

The Depository Trust Company Participant Account 2803 For credit to account name and number referenced above

Ask your broker or bank to include your name (as the donor) in the comments section of the elivery notice. U.S. Bank is ACAT eligible, with participant number 2803. Please submit throug ACATS when possible and notify Lynda.arndt@usbank.com immediately upon initiation of the request

To deposit any Fed-eligible security:

Including all Fed-eligible Bonds, Bills, Notes, and agencies, including GNMAs Instruct current custodian to deliver to: Federal Reserve Bank of Cleveland

For: U.S. Bank, N.A., Trust ABA 042-000-013 1050/TRUST For Account Number: 001051000080

Ask your broker or bank to include your name (as the donor) in the comments section of the delivery notice.

If you need any assistance with this process or have questions about making a donation payment, please call 800-616-7606 or email donors@empowerillinois.org. A member of our staff will reach out to confirm when the stock has settled.

As a reminder, you must send us your marketable securities in order for us to finish processing your donation. We cannot issue you a Certificate of Receipt until the funds are received and have settled. You will receive a thank you letter from Empower Illinois when your donation is complete.

PRINT

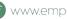

## **DONATE USING WIRE TRANSFER**

29. Contact Empower Illinois and begin transfer.

- In order to complete your wire transaction, please contact Empower Illinois at ٠ 800-616-7606 or donors@empowerillinois.org. Our team will provide the routing information to begin the transfer.
- Your donation has been assigned a confirmation number. This number is for your ٠ reference and assures that we have received your CAC and designation form. This number does not confirm we have received your donation.

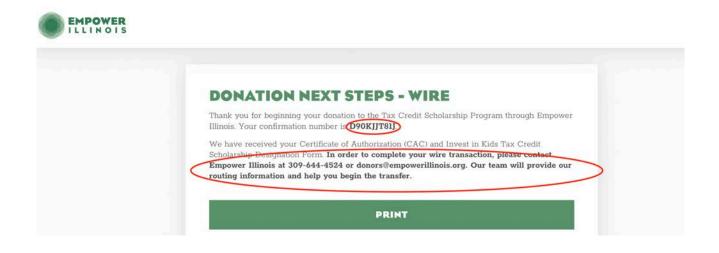

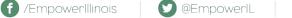

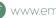

## **DONATE USING CREDIT CARD**

29. Make online donation.

| - |                                                                                                    |  |
|---|----------------------------------------------------------------------------------------------------|--|
|   |                                                                                                    |  |
|   |                                                                                                    |  |
|   |                                                                                                    |  |
|   | MAKE ONLINE PAYMENT                                                                                                    |  |
|   | Certificate Saved                                                                                                    |  |
|   | You may now complete your Credit Card donation through the Elavon Portal.                                              |  |
|   | MAKE ONLINE DONATION NOW                                                                                               |  |
|   | HARE ONLINE DOMATION NOW                                                                                               |  |
|   |                                                                                                    |  |
|   |                                                                                                    |  |
|   | If you need any assistance with this process, please contact us at 800-616-7606 or <u>donors@empowerillinois.org</u> . |  |
|   | ©2021 Empower Illinois. All Rights Reserved.                                                                           |  |
|   | Privacy Terms Potent No. II.055,798 BI                                                                                 |  |

**30.** Click "Checkout" to enter the hosted payment page.

| Cancel Payment | EMPOWER<br>ILLINOIS                                                                 |
|----------------|-------------------------------------------------------------------------------------|
|                | Make a payment                                                                      |
|                | Order Section                                                                       |
|                | Amount 200.00 USD                                                                   |
|                | Reference ID DROpcsdqkj                                                             |
|                | CHECKOUT<br>Empower Illinois<br>200 North LaSalle St, Suite 2310, Chicago, IL 60601 |
|                | Phone: 800-616-7606<br>E-mail: donors@empowerillinois.org                           |

31. Enter your credit card information and click "Submit Payment."

|                        | маке                      | a payment              |          |       |
|------------------------|---------------------------|------------------------|----------|-------|
| Order Section          |                           | Billing Address        |          |       |
| Amount<br>Reference ID | 200.05 USD<br>DRICecentry | Conpany                |          |       |
| Payment Remeter CARD   |                           | Test<br>Iza Europie St | Test     |       |
|                        | Object Care               | Adjust2                | 5.<br>5. | 60010 |
|                        |                           | Persignations          |          |       |

32. Agree to the Terms and Conditions by checking the box and click "Submit Payment" again.

| Order Section                                                    |                                      | Billing Address                                                   |             |                                                                                                    |
|------------------------------------------------------------------|--------------------------------------|-------------------------------------------------------------------|-------------|----------------------------------------------------------------------------------------------------|
| Amount<br>Surcharge Fee (3.25%)<br>Total of all charges and fees | 200.00 USD<br>6 50 USD<br>200.50 USD | Company                                                           |             | inter and interest of the second second second second second second second second second second second second s |
| Reference ID DROposidaji                                         |                                      | Test Test                                                         |             |                                                                                                    |
| Payment                                                          |                                      | 123 Example St                                                    |             |                                                                                                    |
| INVITENT CARD                                                    |                                      | Address2                                                          |             |                                                                                                    |
| en 😳 🧮 🖘 🕮                                                       | Change Card                          | Cir<br>Chicago<br>Comis<br>United States                          | LineProtect | Fund Cale<br>60010                                                                                              |
| 0126                                                             |                                      | Provi Annua<br>Best@empowenilinois.org<br>Provi<br>11111111111111 |             |                                                                                                    |
|                                                                  |                                      | Designations                                                      |             |                                                                                                    |
|                                                                  |                                      | Certificate Number                                                |             |                                                                                                    |
|                                                                  |                                      | Tegir                                                             |             |                                                                                                    |